# **RESTful HTTP Service**

Bridge 6.0.55.2Runtime 2016.3Builder 6.0.17.2This page describes how to build RESTful HTTP service with the E2E Bridge. For more information on the concepts of REST refer to the Wikipedia pages of [Repr](http://en.wikipedia.org/wiki/Representational_state_transfer) [esentational State Transfer.](http://en.wikipedia.org/wiki/Representational_state_transfer)

As of Bridge version 6.0.55.2 implementation of native REST services is available and implementing RESTful HTTP is deprecated. Please refer to [REST Service](https://doc.scheer-pas.com/display/BRIDGE/REST+Service) for information on the new approach.

**Example File (Builder project Basic Modeling/Frontend):**

<your example path>\Basic Modeling\Frontend\uml\simpleRESTSupportManager. xml

# <span id="page-0-0"></span>Specifying the Resource Path

Each <<E2EHTTPPortType>> contains the following tagged values:

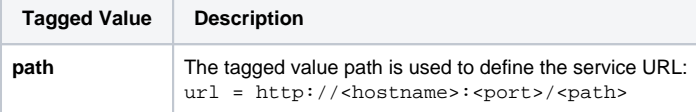

In the example, the path is **/supportcases**. That is, the first part of the URL becomes **http://localhost: 12007/supportcases**. (Whereas we assumed that the service runs on localhost.)

Be aware that the modeler is responsible to choose a value being unique within its xUML service.

The rest of the service URL derives from the <<RESTOperation>> within the <<E2EHTTPPortType>>.

### Figure: <<RESTOperation>> getSupportCase

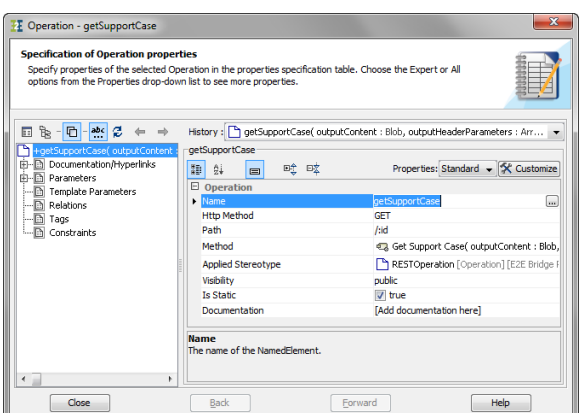

On the REST operation, you can specify a **path** parameter to match the REST resource path with that specific operation.

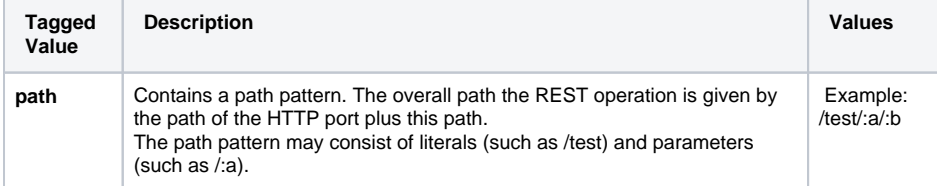

### **On this Page:**

- Specifying the Resource [Path](#page-0-0)
- [Accessing Path](#page-1-0)  [Parameters in Activity](#page-1-0)  [Diagrams](#page-1-0)
- [Accessing the Service via](#page-1-1)  [cURL Calls](#page-1-1)
	- <sup>o</sup> [POST Data](#page-1-2)
	- <sup>o</sup> [GET Data](#page-1-3)
	- o [PUT Data](#page-2-0)

### **Related Pages:**

- [Plain HTTP Service](https://doc.scheer-pas.com/display/BRIDGE/Plain+HTTP+Service)
- [Representational State](http://en.wikipedia.org/wiki/Representational_state_transfer) 
	- **[Transfer](http://en.wikipedia.org/wiki/Representational_state_transfer)**
- [REST Service](https://doc.scheer-pas.com/display/BRIDGE/REST+Service)

In the example, the complete path to a specific support case is **http://localhost:12007/supportcases/<id of the support case>** and that link will call the operation **getSupportCase**. (Whereas we assumed that the service runs on localhost.)

# <span id="page-1-0"></span>Accessing Path Parameters in Activity Diagrams

As mentioned in [HTTP Service](https://doc.scheer-pas.com/display/BRIDGE/HTTP+Service#HTTPService-HTTPPortTypeOperationParameters), the path parameters are going into the REST operation via a parameter **p athParameters**, which is of type **Map**. You can get the parameter values using the [getMapValue\(\)](https://doc.scheer-pas.com/display/BRIDGE/getMapValue) op eration, e.g.

```
set id = pathParameters.getMapValue("id");
```
## <span id="page-1-1"></span>Accessing the Service via cURL Calls

You can test a RESTful HTTP service via cURL calls. The example project **Basic Modeling/Frontend** contains test cURL calls as batch files in folder **cURL\_test\_calls**. You only have to provide the host the example service is running on. Just make sure, that you have access to a valid cURL installation from your command shell. cURL is also delivered with the E2E Bridge and you can find a valid installation in your MagicDraw installation folder in **plugins\ch.e2e.builder.plugin.magicdraw\bin**.

### <span id="page-1-2"></span>POST Data

For example, the batch script **create\_support\_case.bat localhost -v** will invoke the following cURL call:

```
curl -X POST --upload "post_data/post_support_request_12345.json" -G 
"http://localhost:12007/supportcases" -v
```
The cURL POST needs a JSON input file containing the POST data. Option **-v** makes cURL logging more information on the HTTP input and output parameters.

#### This request results in the following answer:

```
* About to connect() to localhost port 12007 (#0)
* Trying 127.0.0.1...
* connected
* Connected to localhost (127.0.0.1) port 12007 (#0)
> POST /supportcases HTTP/1.1
> User-Agent: curl/7.27.0
> Host: localhost:12007
> Accept: */*
> Content-Length: 121
> Expect: 100-continue
>
< HTTP/1.1 100 CONTINUE
* We are completely uploaded and fine
* HTTP 1.0, assume close after body
< HTTP/1.0 201 Created
< Server: E2E-Bridge/2013.2
< Pragma: no-cache
< Location: http://localhost:12007/supportcases
/00000002e99f3e0600000b1400001238960a4878
< Content-Length: 312
< Cache-control: no-cache
\prec{"self":"http:\/\/localhost:12007\/supportcases\
/00000002e99f3e0600000b1400001238960a4878",
  "id":"00000002e99f3e0600000b1400001238960a4878",
  "customerID":"12345",
  "customerName":"Wishes unltd",
  "date":"2013-10-24T08:40:29.446264Z",
  "shortDescription":"This is a test support case.",
  "status":"in progress"}* Closing connection #0
```
## GET Data

For example, the batch script **get\_support\_case.bat localhost 00000002e99f3e0600000b14000012389 60a4878 -v** will retrieve the newly created support case as follows:

```
curl -X GET -G "http://localhost:12007/supportcases
/00000002e99f3e0600000b1400001238960a4878" -v
```
Option **-v** makes cURL logging more information on the HTTP input and output parameters.

#### This request results in the following answer:

```
* About to connect() to localhost port 12007 (#0)
* Trying 127.0.0.1...
* connected
* Connected to localhost (127.0.0.1) port 12007 (#0)
> GET /supportcases/00000002e99f3e0600000b1400001238960a4878 HTTP/1.1
> User-Agent: curl/7.27.0
> Host: localhost:12007
> Accept: */*
>
* HTTP 1.0, assume close after body
< HTTP/1.0 200 OK
< Server: E2E-Bridge/2013.2
< Pragma: no-cache
< Content-Length: 312
< Cache-control: no-cache
\prec{"self":"http:\/\/localhost:12007\/supportcases\
/00000002e99f3e0600000b1400001238960a4878",
  "id":"00000002e99f3e0600000b1400001238960a4878",
  "customerID":"12345",
  "customerName":"Wishes unltd",
  "date":"2013-10-24T08:40:29.446264Z",
  "shortDescription":"This is a test support case.",
  "status":"in progress"}* Closing connection #0
```
### <span id="page-2-0"></span>PUT Data

For example, the batch script **resolve\_support\_case.bat localhost 00000002e99f3e0600000b1400001 238960a4878 -v** will update the corresponding support case as follows:

```
curl -X PUT -G "http://localhost:12007/supportcases
/00000002e99f3e0600000b1400001238960a4878/resolve" -v
```
Option **-v** makes cURL logging more information on the HTTP input and output parameters.

This request results in the following answer:

```
* About to connect() to localhost port 12007 (#0)
* Trying 127.0.0.1...
* connected
* Connected to localhost (127.0.0.1) port 12007 (#0)
> PUT /supportcases/00000002e99f3e0600000b1400001238960a4878/resolve HTTP
/1.1
> User-Agent: curl/7.27.0
> Host: localhost:12007
> Accept: */*
\rightarrow* HTTP 1.0, assume close after body
< HTTP/1.0 200 OK
< Server: E2E-Bridge/2013.2
< Pragma: no-cache
< Content-Length: 25
< Cache-control: no-cache
\,<Support case is resolved.* Closing connection #0
```